# V-Spark 3.5.0 Quickstart Guide

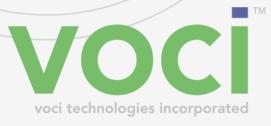

### V-Spark 3.5.0 Quickstart Guide

#### © Copyright 2019 Voci All Rights Reserved.

The information contained in this document is the proprietary and confidential information of Voci Technologies, Inc. You may not disclose, provide or make available this document, or any information contained in this document, to any third party, without the prior written consent of Voci.

The information in this document is provided for use with V-Spark Voice Analytics. No license, express or implied, to any intellectual property associated with this document or such products is granted by this document.

All Voci Technologies, Inc. products described in this document, including V-Spark Analytics and others prefaced by Voci are owned by Voci (or those companies that have licensed technology to Voci) and are protected by patents, trade secrets, copyrights or other industrial property rights. The Voci products described in this document may still be in development. The final form of each product and release date thereof is at the sole and absolute discretion of Voci. Your purchase, license and/or use of Voci products shall be subject to Voci's then current sales terms and conditions.

#### Trademarks

The following terms used in this document are trademarks of Voci Technologies, Inc. in the United States and other countries:

- Voci
- V-Blaze
- V-Cloud
- V-Discovery
- V-Ferno
- V-Purify
- V-Spark

Other third party disclaimers or notices may be set forth in Voci's online or printed documentation. All other product and service names, and trademarks not owned by Voci are the property of their respective owners.

### **Table of Contents**

| 1 Charles of Carl                               | 1   |
|-------------------------------------------------|-----|
| 1. Signing up for V-Spark                       |     |
| 2. Logging in to V-Spark                        |     |
| 2.1. Logging in with Standard Authentication    |     |
| 2.2. Logging in with LDAP Authentication        |     |
| 3. Navigating V-Spark                           | . 5 |
| 4. Common V-Spark Tasks                         |     |
| 4.1. Testing Audio Files for Compatibility      | 7   |
| 4.2. Creating V-Spark Folders                   |     |
| 4.2.1. Folders Overview                         | . 8 |
| 4.2.2. Creating a New Folder for Audio          | . 8 |
| 4.3. Uploading Audio Files                      | 12  |
| 4.4. Customizing Analysis                       | 13  |
| 4.4.1. Overview of Applications                 | 13  |
| 4.4.2. Creating Applications                    | 13  |
| 4.4.3. Customizing Applications                 | 14  |
| 5. Common V-Spark Analysis Mechanisms           | 17  |
| 5.1. Examining Call Data                        | 17  |
| 5.1.1. Dashboard Overview                       | 17  |
| 5.1.2. Searching Audio Files for Insights       | 17  |
| 5.1.3. Examining Audio File Details             |     |
| 5.2. Examining Agent and Client Interaction     | 19  |
| 5.2.1. Examining Agent Performance              | 20  |
| 5.2.2. Examining Individual Agent Data          | 20  |
| 5.2.3. Filtering Agent Data                     |     |
| 6. Next Steps                                   | 23  |
| 6.1. Reviewing Transcripts and Analysis Results | 23  |
| 6.2. Developing Analysis Applications           |     |
| 6.3. Managing a V-Spark System                  |     |
| 6.4. Using the REST API                         |     |
|                                                 |     |

## List of Figures

| 1.1. Signing up for V-Spark                                   | 1 |
|---------------------------------------------------------------|---|
| 2.1. Logging in to V-Spark                                    | 3 |
| 2.2. Logging in to V-Spark with LDAP                          | 4 |
| 3.1. Navigating V-Spark                                       | 5 |
| 4.1. Finding the Audio Evaluator via the Help Page            | 7 |
| 4.2. Testing Audio Files Before Uploading                     | 7 |
| 4.3. V-Spark Folder Settings                                  | 8 |
| 4.4. Creating a New Folder in V-Spark                         | 9 |
| 4.5. Creating a New Folder in V-Spark: Advanced Settings 1    | 0 |
| 4.6. Configuring Callback Options 1                           | 1 |
| 4.7. Updating Custom Metadata for a Folder 1                  |   |
| 4.8. View and Edit ASR Options 1                              | 2 |
| 4.9. Uploading an Audio File to a Folder 1                    | 2 |
| 4.10. Application Overview 1                                  |   |
| 4.11. Creating an Application 1                               | 4 |
| 4.12. Editing an Application 1                                | 5 |
| 5.1. V-Spark Dashboard Overview 1                             | 7 |
| 5.2. Search, Bookmark, and View Transcriptions 1              | 8 |
| 5.3. Examining Data for Individual Audio and transcriptions 1 |   |
| 5.4. Examining Agent Performance 2                            | 0 |
| 5.5. Examining Individual Agent Performance 2                 | 1 |
| 5.6. Filtering Agent Data Files 2                             | 2 |

# Chapter 1. Signing up for V-Spark

You must have a V-Spark user account to use V-Spark. To request a user account, press the **Sign up for an account** button on the V-Spark home page, and complete the form shown in Figure 1.1, "Signing up for V-Spark".

| Full Name        |     |  |
|------------------|-----|--|
| Email*           |     |  |
| Email            |     |  |
| Username*        |     |  |
| Username         |     |  |
| Password*        |     |  |
| Password         |     |  |
|                  |     |  |
| Confirm Passwoi  | rd* |  |
| Confirm password | d   |  |
|                  |     |  |
|                  |     |  |

### Figure 1.1. Signing up for V-Spark

When your account has been approved by an administrator you will receive an email that contains a link to the V-Spark login page.

# Chapter 2. Logging in to V-Spark

Once you have been informed that your V-Spark account is ready, you must log in to V-Spark using your account.

If you received an email containing a link to V-Spark, follow that link to open V-Spark in a web browser window. You can also open a new browser window or tab, and paste the V-Spark URL into the browser's address bar. The appearance of the login page will vary slightly depending on the authentication method used by the V-Spark installation.

## 2.1. Logging in with Standard Authentication

| Sign in with username | Not a user yet?                  |
|-----------------------|----------------------------------|
| Username              | Start exploring your voice data! |
| Username              |                                  |
|                       | Sign up for an account           |
| Password              |                                  |
| Password              |                                  |
| Login                 |                                  |
| OR                    |                                  |
| Sign in with LDAP     |                                  |

The standard authentication method uses a V-Spark-specific username and password.

### **Figure 2.1. Logging in to V-Spark**

If you have been instructed to log in with a V-Spark account, log in as follows:

- 1. Make sure that the page says, "Sign in with V-Spark username" before continuing. If it does not, press the button that says, **Sign in with V-Spark username** to change the login method.
- 2. Enter your V-Spark username in the Username field
- 3. Enter your V-Spark password in the Password field
- 4. Press the Login button

You are now logged in, and can begin navigating within V-Spark.

## 2.2. Logging in with LDAP Authentication

Some V-Spark installations use the same networked authentication method for many different systems within the company. A popular method is called the Lightweight Directory Address Protocol (LDAP).

| Username              |   | Start exploring your voice data! |
|-----------------------|---|----------------------------------|
| username@domain       | 1 |                                  |
|                       |   | Sign up for an account           |
| Password              |   |                                  |
| Password              | ) |                                  |
| Login                 |   |                                  |
| OR                    |   |                                  |
| Sign in with username |   |                                  |
|                       |   |                                  |
| Forgot your password? |   |                                  |

### Figure 2.2. Logging in to V-Spark with LDAP

If you have been instructed to log in with LDAP credentials, log in as follows:

- 1. Make sure that the page says, "Sign in with LDAP" before continuing. If it does not, press the Sign in with LDAP button to change the login method.
- 2. Enter your LDAP username in the **Username** field. Your username should include your domain in the form *username@domain*, like your email address.
- 3. Enter your LDAP password in the Password field
- 4. Press the **Login** button

You are now logged in, and can begin navigating within V-Spark.

# Chapter 3. Navigating V-Spark

Figure 3.1, "Navigating V-Spark" displays the menus that are at the top of the browser window once you have logged in. These provide quick access to the V-Spark pages used to examine, analyze, and upload data.

| Company: All 👻 / Organization: All 👻 | 🖵 Dashboard<br>① | <ul> <li>Settings -</li> <li>2</li> </ul> | i Help<br>3 | ≗a.usrname <del>-</del><br>4 | 4<br>0 |
|--------------------------------------|------------------|-------------------------------------------|-------------|------------------------------|--------|
| Accounts Folders Applications        |                  |                                           |             |                              |        |

### Figure 3.1. Navigating V-Spark

- Examine data
- 2 Upload audio and customize analysis
- Find detailed user documentation
- Edit user details and email options
- **5** Display announcements

# Chapter 4. Common V-Spark Tasks

The next few sections explain basic V-Spark concepts, highlight common tasks in V-Spark, and describe the pages and menus used to perform these tasks.

## 4.1. Testing Audio Files for Compatibility

To make sure audio or video files are compatible with V-Spark, use the Audio Evaluator before sending new types of audio files to V-Spark for transcription and analysis. This will make sure that V-Spark recognizes the format in which the audio is encoded. As shown in Figure 4.1, "Finding the Audio Evaluator via the Help Page", access this tool by selecting the **Will my audio work?** link on the **Help** page.

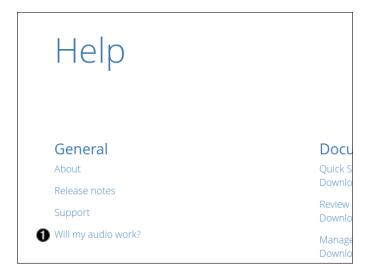

### Figure 4.1. Finding the Audio Evaluator via the Help Page

• Link to the Audio Evaluator

As shown in Figure 4.2, "Testing Audio Files Before Uploading" the audio evaluator's **Choose file** area enables browsing for the location of the example file to check, and uploading it for verification.

|                                    | 350+ audio and video format              |
|------------------------------------|------------------------------------------|
| ble, you may upload a sample for   | To ensure that your audio is inspection. |
| e audio file and click "Evaluate". | Using the "Choose File" button below, se |
|                                    |                                          |
| 0                                  | 0                                        |
|                                    | 0                                        |

Figure 4.2. Testing Audio Files Before Uploading

- Select an audio file to upload
- Upload an audio file to verify its compatibility

## 4.2. Creating V-Spark Folders

The data that is submitted, processed, and analyzed by V-Spark is organized into a hierarchy. At the top level, data is associated with a **company**. A company consists of one or more **organization**s, which enables storing and accessing data in ways that mirror company structure. Data for an organization is separated into one or more **folder**s, which provide a low-level classification mechanism for audio from specific sources, audio from specific dates, and so on.

### 4.2.1. Folders Overview

Figure 4.3, "V-Spark Folder Settings" shows the basic ways to interact with folders on a V-Spark system.

| Monitored<br>Last Updated<br>Show 10 | Folders 2<br>: 4:01 pm |                      |            |                        |                       |                | Q Search fold | lers     |   |          |   |
|--------------------------------------|------------------------|----------------------|------------|------------------------|-----------------------|----------------|---------------|----------|---|----------|---|
| 5                                    | Name                   | Organization         | ▲ Server 🍦 | Model (Channel<br>#)   | <pre># Speakers</pre> | 🖗 Audio Type 🍦 | Created 🔶     | 0        | 0 |          | • |
| • • •                                | Conversation           | Demos (Technologies) | server1 🥝  | devel:callcenter (all) | 2                     | Stereo         | 2017-06-23    | <b>N</b> |   | •<br>6 7 | × |
| <i>c c</i> •                         | Demos                  | Demos (Technologies) | server8 🕑  | devel:callcenter (all) | 1                     | Mono           | 2017-06-23    | D II     | B |          | × |

### Figure 4.3. V-Spark Folder Settings

- Create a new folder
- 2 Pause (and restart) file processing for a folder
- View folder processing status
- Edit a folder
- View folder on dashboard
- Upload audio to a folder
- Download files from folder

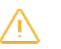

#### Warning

Files that match the type selected will be downloaded in a zip archive. The maximum size of this zip archive is 2 GB. Trying to download files that produce a zip archive larger than 2 GB will fail. To work around this issue, download multiple archives of files using a smaller date range for each, or download specific types of files together.

• Shows when files were last processed. Hover over the indicator to view the time of last completion.

### 4.2.2. Creating a New Folder for Audio

If you are a V-Spark system administrator or user with create/edit permission for a company or organization and want to create a new area for storing a specific group of audio files. create a folder in which to store that

information. For example, create a folder to store audio from a specific source or audio that was received within a specific time period, Select the plus sign shown in Figure 4.3, "V-Spark Folder Settings" to open the dialog shown in Figure 4.4, "Creating a New Folder in V-Spark", the first of a series of dialogs used to create a new folder.

| _ |   |  |
|---|---|--|
|   |   |  |
|   |   |  |
|   |   |  |
|   |   |  |
| _ | - |  |

### Note

See the "V-Spark 3.5.0 Management Guide" for more detailed information about creating folders.

| Create                | New Folder                            |                      | × |
|-----------------------|---------------------------------------|----------------------|---|
| 0                     | Organization<br>Technologies - / Demo | S <del>▼</del>       |   |
| 0<br>0<br>0<br>0<br>0 | Folder Name                           |                      |   |
| 0<br>0<br>0<br>0      | Can only contain A-Z 0-9 wit          | h no spaces          |   |
| 6                     | Servers                               |                      |   |
| -                     | # of speakers                         | Audio Type           |   |
| 0                     | 2 🔹                                   | Stereo 🔻             |   |
| 0                     | Use Purify Text                       | 🔞 🛛 Use Purify Audio |   |
|                       |                                       | Next                 |   |

#### Figure 4.4. Creating a New Folder in V-Spark

- Choose the company and organization
- 2 Enter folder name
- Select the appropriate server or servers from the dropdown
- Select number of speakers and type of audio (Mono 1-channel; Stereo 2-channel)
- Select this checkbox to automatically redact text
- Select this checkbox to automatically redact audio

After completing the dialog shown in Figure 4.4, "Creating a New Folder in V-Spark", press **Next** to proceed to the dialog shown in Figure 4.5, "Creating a New Folder in V-Spark: Advanced Settings".

| Crea             | te New Folder                                                                                       |                                                                                                    | × |
|------------------|----------------------------------------------------------------------------------------------------|----------------------------------------------------------------------------------------------------|---|
| 0                |                                                                                                    | t applications with <b>custom metadata filters</b><br>of 0 if linked folders do not share the custom |   |
| 0                | Channel 0 / Left                                                                                    | devel:callcenter                                                                                     |   |
| •                | channer of Eere                                                                                     | devel.calicenter ·                                                                                   |   |
|                  | Channel 1 / Right                                                                                   | devel:callcenter 🔻                                                                                   |   |
| 6<br>4<br>6<br>6 | Which channel is to<br>Advanced setting<br>Configure callbace<br>Add/remove custo<br>Add/remove ASR | tom metadata fields                                                                                  |   |
|                  |                                                                                                    | Back Next                                                                                            |   |

#### Figure 4.5. Creating a New Folder in V-Spark: Advanced Settings

- Select applications to use for analysis
- Select call model for each channel. For more information see the "V-Spark 3.5.0 Management Guide".
- If the audio was recorded with a separate stereo channel for each speaker, select the agent's audio channel.
- Select this checkbox to send JSON, audio, or text to a location as audio is processed
- Select this checkbox to edit custom metadata fields
- Select this checkbox to edit ASR options

After completing the settings on Figure 4.5, "Creating a New Folder in V-Spark: Advanced Settings", press **Next** to proceed. If you have selected "Configure callback delivery method", the dialog shown in Figure 4.6, "Configuring Callback Options" displays, enabling you to configure the callback delivery method and specify which kinds of files will be sent.

| Automatically send  JSON MP3 Text Callback Delivery Method  http:// host:port/path/to/folder  http:// https:// File system |                                  |            |
|----------------------------------------------------------------------------------------------------|----------------------------------|------------|
| http://w     host:port/path/to/folder       http://w     ssword@host:port/path/to/folder?       https://w     https://w    |                                  |            |
| http://<br>https://                                                                                                    | ery Method                       | Callback D |
| https://                                                                                                    | st:port/path/to/folder           | http:// 🗸  |
|                                                                                                    | ssword@host:port/path/to/folder? | http://    |
| File system                                                                                                    |                                  | https://   |
|                                                                                                    |                                  | File syste |
| SFTP                                                                                                    |                                  | SFTP       |
| AWS S3                                                                                                    |                                  | AWS S3     |

#### **Figure 4.6. Configuring Callback Options**

- Select file type to send automatically via callback.
- Select callback delivery method from the dropdown

Refer to the "V-Spark 3.5.0 Management Guide" for more detailed information about configuring callback options.

If you selected "Add/remove custom metadata fields" in the first dialog, the dialog shown in Figure 4.7, "Updating Custom Metadata for a Folder" is next, enabling you to upload a text file that identifies the names of the metadata fields to be extracted from the transcription of the audio that you will subsequently upload.

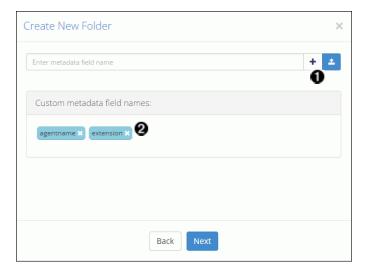

#### Figure 4.7. Updating Custom Metadata for a Folder

- Upload the text file containing custom metadata field names, or enter them manually
- 2 Verify that all field names have appeared

See the "V-Spark 3.5.0 Management Guide" for more detailed information about configuring custom metadata fields.

If you selected "Add/remove ASR options" in the first dialog, the dialog shown in Figure 4.8, "View and Edit ASR Options" is next, enabling you to view and edit ASR tags.

| Create New Folder         |                | × |
|---------------------------|----------------|---|
| Кеу                       | : Value        | + |
| ASR options:              |                | v |
| billing : "Technologies-E | Pemos-Demos" x |   |
|                           |                |   |
|                           |                |   |
|                           | Back Create    |   |

#### Figure 4.8. View and Edit ASR Options

- Add ASR tags
- **2** View existing ASR options
- Create folder and prepare to upload audio

See the "V-Spark 3.5.0 Management Guide" for more detailed information about ASR options.

## 4.3. Uploading Audio Files

After a folder has been created, upload audio to that folder for processing. Select the **Upload audio** icon as shown in Figure 4.3, "V-Spark Folder Settings" to open the dialog shown in Figure 4.9, "Uploading an Audio File to a Folder".

| Upload Audio Files 🗅 Technologies-Demos-Demos                    | × |
|------------------------------------------------------------------|---|
| Select a single audio file or a zip file containing audio files. |   |
| <b>Choose File</b><br>File size must not exceed 1GB              |   |
| <b>Q</b> Upload                                                  |   |

#### Figure 4.9. Uploading an Audio File to a Folder

- Select the compatible file (or zip file of compatible files) to upload
- 2 Upload audio to folder

#### Note

See the *V-Spark 3.5.0 Management Guide* for more information about uploading metadata with audio, or uploading audio via web-based interface or web services.

## 4.4. Customizing Analysis

V-Spark provides multiple ways of analyzing submitted audio files. One of the ways is to create an *application* that scans incoming audio for patterns, specific terms, and so on. The next few sections explain how to create, view, and edit V-Spark applications.

### 4.4.1. Overview of Applications

Choose **Applications** from the **Settings** menu to navigate to the page shown in Figure 4.10, "Application Overview". From this page you can create or reprocess an application.

| Accol | unts         | Folders Applications |           |                      |                     |                      |        |   |
|-------|--------------|----------------------|-----------|----------------------|---------------------|----------------------|--------|---|
| Ap    | plicati      | ons 🗃 🗊              |           |                      |                     |                      |        |   |
| Sh    | <b>ow</b> 10 | ▼ entries            |           |                      |                     | Q Search application | 15     |   |
|       |              | Name                 | Folders   | Organization         | Template            | Created              | ≜<br>Ţ | 2 |
| Q     | C            | Agent Scorecard      | 1 folder  | Demos (Technologies) | Agent Scorecard     | 2017-06-23           | 9 🖸 🔼  | ; |
| d     | ) s          | Agent Adherence      | 2 folders | Demos (Technologies) | Custom              | 2017-06-23           | 00 🗖   | 2 |
|       | 3            | Customer Experience  | 1 folder  | Demos (Technologies) | Customer Experience | 2017-06-23           |        | 7 |

### **Figure 4.10. Application Overview**

- View application jobs queue
- 2 Create a new application
- Edit application settings
- Edit application categories and phrases
- View application on dashboard
- **6** Reprocess an application
- Delete an application

### 4.4.2. Creating Applications

To create an application, select the blue "+" icon at the right side of the Applications page shown in Figure 4.10, "Application Overview". This opens the dialog shown in Figure 4.11, "Creating an Application".

| Create I | New Application                                                                                                    | × |
|----------|----------------------------------------------------------------------------------------------------|---|
| -        | Organization                                                                                                    |   |
| 0        | Technologies 🗸 / Demos 🗸                                                                                                    |   |
| -        | Application Name                                                                                                    |   |
| 2        | testapp                                                                                                    |   |
|          | Can only contain A-Z 0-9                                                                                                    |   |
| •        | Default Score Type                                                                                                    |   |
| 8        | ● Hit/Miss ○ Coverage                                                                                                    |   |
| -        | Template Options                                                                                                    |   |
| 4        | Use preset template                                                                                                    |   |
|          | Templates                                                                                                    |   |
| 6        | Agent Scorecard 🗸                                                                                                    |   |
|          | Please be aware that applications with <b>custom metadata</b><br><b>filters</b> may result in scores of 0 if linked folders do not share the<br>custom metadata fields used. |   |
| -        | Link to Folders                                                                                                    |   |
| 6        | Demos 🕶                                                                                                    |   |
|          |                                                                                                    |   |
|          | Create                                                                                                    |   |

#### Figure 4.11. Creating an Application

- Select company and organization
- 2 Enter application name
- Select default score type
- Select template option (Build from scratch, Use preset template, or Copy from existing organization)
- Select an application template if desired
- 6 Select folder(s) for the application to analyze

The key thing to remember when creating an application is that applications can be associated with one or more folders within an organization. Files are scored when they are uploaded to any folder that is linked to an application. Applications can rescore all of the audio files in a folder by *reprocessing* them. If an application is modified, reprocess all of the folders associated with that application.

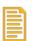

### Note

For detailed information about creating applications, see the "V-Spark 3.5.0 Application Development Guide".

### 4.4.3. Customizing Applications

Regardless of how you created an application, you can customize it using V-Spark's graphical application editor.

To access the application editor, choose **Applications** from the **Settings** menu. If many applications are listed, enter the name of the application to customize in the search field. To open the application editor for

an application, select the gear icon that is on the same line as the entry. This will display an applicationspecific version of the dialog shown in Figure 4.12, "Editing an Application".

| Agent Adherence D | emos (Technolo | ogies) - 🗀 Technologies-Derr | ios-Demos |               |                                        | 0 💶 🔺 ×                             |
|-------------------|----------------|------------------------------|-----------|---------------|----------------------------------------|-------------------------------------|
| A.Usemame         |                |                              |           |               |                                        |                                     |
|                   |                | 0                            | >         |               | 0                                      |                                     |
| Communication     | # ×            | Call filters                 | ?         | Speakers 🕶    | Search for a phrase or enter a new one | + Options -                         |
| Compliance        | # ×            | Additional assistance        | J X       | Showing 0/0 p | 6                                      | Download Phrases                    |
| Effectiviness     | ø ×            | Call Back 💋                  | 1 ×       | Metadata Fi   | lters:                                 | Add Metadata Filters<br>Editor Help |
| Politeness        | 1 ×            | Offer best solution 💋        | ₫ X       |               |                                        |                                     |
| Professionalism   | J ×            | Gather Facts 🔊 🕜             | / X       | Include one   | or more of:                            |                                     |
| 8 +               |                | Sales Effectiveness 💋        | / X       | Exclude all o | of the following:                      |                                     |
|                   |                | +                            |           |               |                                        |                                     |

### **Figure 4.12. Editing an Application**

- Upload or download a JSON version of an application
- **2** Displays all users currently viewing the application
- Select the category of the application to edit
- Add speaker phrases (include phrases or exclude phrases) to the application
- Upload or download lists of phrases for the application
- Add filters to the application
- Denotes leaf-level categories, which have no categories beneath them
- Create a new category

# Chapter 5. Common V-Spark Analysis Mechanisms

The next few sections describe the parts of V-Spark used to examine audio files and their transcriptions, and the results of analysis.

## 5.1. Examining Call Data

V-Spark provides many ways of summarizing and exploring data about the audio files (commonly referred to as *calls* since the audio files are often recordings of telephone conversations). The next few sections explain how to use V-Spark to see various types of summary and analytical data.

### 5.1.1. Dashboard Overview

As shown in Figure 5.1, "V-Spark Dashboard Overview", the dashboard page for each folder provides multiple ways of viewing data about an organization's audio files.

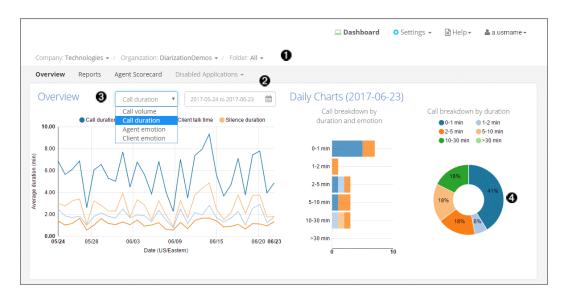

### Figure 5.1. V-Spark Dashboard Overview

- Choose a folder to examine its data
- 2 Select the date range to analyze
- Select different graph types to view data from every angle
- Hover the pointer over parts of the graphs to get specific information about call types

### 5.1.2. Searching Audio Files for Insights

Figure 5.2, "Search, Bookmark, and View Transcriptions" shows the File view of the calls in a folder. To access this page for a specific folder, select the **Dashboard** icon at the top of the page, then choose

a **Company**, **Organization**, and **Folder** from the drop-down menus. This will navigate to the folder that contains the audio files to search.

| View Files                   | Ŧ           | 2016-09-01 to 2016-09-30   | )                         | <b>**</b>                 |          |                 |                |                 |                  |                  |
|------------------------------|-------------|----------------------------|---------------------------|---------------------------|----------|-----------------|----------------|-----------------|------------------|------------------|
| Term 1                       | Plain Regex | Bookmarks - Collections    |                           |                           |          |                 |                |                 |                  |                  |
| Agent - Enter text to searce | h 🕇         | Search Terms - Agent: 1    |                           | alling ¥                  |          |                 |                | 0               | () OR            | AND              |
| Gender                       |             | Add to Bookmark            | 3<br>ies                  |                           |          | 4               | 📥 Export (CSV) | (10) Show       | w/Hide colum     | nns <del>-</del> |
| Agent - All Emotion          | ٣           | ¢                          | Agent<br>ID               | Time<br>(US/Eastern)      | Duration | Silence<br>Time | Overtalk 🍦     | Agent<br>Gender | Client<br>Gender | Ove<br>Em        |
| Overall - All                | ٣           | 759173003521219.wav        | 043                       | 2016-09-02<br>11:19:22 am | 0:16:01  | 34.76%          | 3.13%          | Male            | Female           | Imp              |
| Call Duration 5              | Max Max     | [Agent] Thank you for call | l <b>ing</b> this is Trav | is                        |          |                 |                |                 |                  |                  |
| •                            |             | 759173003521546.wav        | 184                       | 2016-09-02<br>11:15:27 am | 0:01:25  | 28.64%          | 12.50%         | Female          | Female           | Pos              |
| Overtalk<br>0%               | 10096       | [Agent] Thank you for call | l <b>ing</b> my name i    | s Luis                    |          |                 |                |                 |                  |                  |
| Call Silence Time            |             | 759173003521522.wav        | 068                       | 2016-09-02<br>11:15:23 am | 0:07:28  | 22.22%          | 23.33%         | Female          | Male             | Pos              |
| O96                          | 10096       | [Agent] Thank you for call | ling #Company             | /#. My                    |          |                 |                |                 |                  |                  |

#### Figure 5.2. Search, Bookmark, and View Transcriptions

- Search files for key words and phrases
- 2 Show and hide columns to customize what information the table displays
- Bookmark frequent searches
- Export results to CSV
- **6** Use filters to narrow down the search

To search the transcriptions of the files that are located in this folder, enter a search term in the **Term** field. The files in the selected date range for the current folder are searched for the specified term, and that term is added to the list of **Search Terms**.

| Г |   | 51 |     |
|---|---|----|-----|
|   | _ | -  |     |
| Ŀ |   |    | •   |
| Ľ |   |    |     |
| Ľ |   |    | 21  |
| • |   | -  | • 1 |

### Note

See the "V-Spark 3.5.0 Review and Analysis Guide" for detailed information about using all of the options on the **View Files** page.

### 5.1.3. Examining Audio File Details

To display detailed information about an audio file in the current folder, select its filename in the list. This will open a File Details page like the one shown in Figure 5.3, "Examining Data for Individual Audio and transcriptions".

| fe_03_11365.wav                        | 3                          | Transcript 🖸 🧕 🖤                                                                                                    |
|----------------------------------------|----------------------------|----------------------------------------------------------------------------------------------------|
| 0:00 / 10:00                           | • ±                        | CLIENT: Oh now.                                                                                                    |
| Download MP3                           | JSON   Text                | AGENT: HI, I'm Joe.                                                                                                    |
|                                        |                            | CLIENT: Hi, Jill, how are you.                                                                                                    |
| File Details                           | Application Tags<br>Scores | AGENT: Good how are you.                                                                                                    |
|                                        |                            | CLIENT: Oh, oh fine fine.                                                                                                    |
| Recording Date<br>Thursday, March 22,  | , 2018, 2:00:01 AM EDT     | AGENT: Oh good good.                                                                                                    |
| franscript ID (tld)<br>61957           |                            | CLIENT: Alright, so I didn't understand get all the questions um.                                                                                                    |
| <b>Request ID</b><br>27e97dd0-7e97-448 | 88-8da9-acabbd5d69ab       | AGENT: Oh, okay. I think basically we're talking about smoking and it to elaborate on that. We're gonna find out the package,<br>but I quickly took know it's a little bit is the ban on smoking going to work and then billboards TV commercials all the                                                                                                    |
| Agent ID                               |                            | different types. The propaganda about not smoking is that really gonna help.                                                                                                    |
| 22                                     |                            | CLIENT: Oh, okay.                                                                                                    |
| Show Emotion                           | ON OFF                     | AGENT: I think that's the basic gist of it all.                                                                                                    |
| Skip Silence                           | ON OFF                     | CLIENT: Okay, well, I think first of all the billboards and the banning will work to some degree, especially for young people<br>maybe not so much with those a receipt over 18 or over the age of 21. Um who is permitted, but um you got a cut catch the                                                                                                    |
| Duration                               | 0:10:00                    | young people. I think in order for it to be affective and I want to comes to mind. I just got off the phone with a cousin. To that                                                                                                    |
| Silence                                | 19.2 %                     | few minutes ago and she's 70 some years old and she started smoking when she was a probably like 35 or something like that                                                                                                    |
| Overtalk                               | 55.8 %                     | AGENT: Oh wow.                                                                                                    |
| Agent Clarity                          | 86.9 %                     | CLIENT: Yeah and now, she's her heart is given her trouble or is going through difficulties because of the smoking. Okay, telling                                                                                                    |
| Client Clarity                         | 84.2 %                     | People she's not smoking, but she is smoking so even though. She may be banned from smoking and the daughter's, house or even in public places are smokers will still full dra place and a way to smoke, you know and they in my ophion, the band maybe a value to those that are under the age of 18 by for those over 18. It think it's of a little effect. I wouldney when the band maybe a value to those that are under the age of 18 by for those over 18. It think it's of a little effect. I wouldney when the band maybe a value to those that are under the age of 18 by for those over 18. It think it's of a little effect. I wouldney when the band maybe a value to those that are under the age of 18 by for those over 18. It think it's of a little effect. I wouldney when the band maybe a value to those that are under the age of 18 by for those over 18. It think it's of a little effect. I wouldney when the band maybe a value to those that are under the age of 18 by for those over 18. It think it's of a little effect. I wouldney when the band maybe a value to those that are under the age of 18 by for those over 18. It think it's of a little effect. I wouldney when the band maybe a value to those that are under the age of 18 by for those over 18. It think it's of a little effect. I wouldney when the band maybe a value to those that are under the age of 18 by for those over 18. It think it's of a little effect. I wouldney when the band maybe a value to those that are under the age of 18 by for those over 18. It think it's of a little effect. I wouldney when the band maybe a value to those that are under the age of 18 by for those over 18. It think it's of a little effect. I wouldney when the band maybe a value to those that are under the age of 18 by for those over 18. It think it's of a little effect. I wouldney when the band maybe are under the age of 18 by for those over 18. It think it's of a little effect. I wouldney when the band maybe are under the band maybe are under the band maybe are under the band maybe are under the |

#### Figure 5.3. Examining Data for Individual Audio and transcriptions

- Clear search term highlighting from transcript display
- Use the up and down arrows to view instances of the search terms
- O Play call audio
- Select MP3 to download an MP3 audio file of the call. Select JSON to download a JSON file of the call transcript. Select **Text** to download a text file of the call transcript.
- Select a piece of the transcript to play audio from that point
- Toggle Show Emotion, a visual representation of sentiment analysis, on or off
- Toggle Skip Silence, which removes silent portions from the audio to enable faster review, on or off
- Select to display a URL that links to this point in the transcript. Copy this URL to the clipboard to use it elsewhere
- The blue border next to the transcript indicates portions of the call with high overtalk

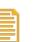

### Note

See the "V-Spark 3.5.0 Review and Analysis Guide" for detailed information about using all of the options on the File Details page.

### 5.2. Examining Agent and Client Interaction

When V-Spark processes stereo audio with one voice per channel or diarizes mono content, the transcript is divided into *Agent* and *Client* speakers. V-Spark helps you explore and audit Agent information for attributes like politeness and emotion, the presence of specific phrases, and compliance with requirements for content in each call. For stereo audio, the channel that contains the Agent speaker can be set when creating a new folder (Described in Section 4.2.2, "Creating a New Folder for Audio").

The next few sections illustrate the basic mechanisms that V-Spark provides to examine Agent performance and how to work with that information. These sections use an application called "Agent Scorecard" that was designed to increase the efficiency of the agent evaluation process by automatically detecting the presence or absence of phrases that correspond to QA form requirements. The results of this application can be used to get an overall view of agent performance, pinpoint performance categories that require improved training, and compare scores for individual agents.

### 5.2.1. Examining Agent Performance

Figure 5.4, "Examining Agent Performance" shows the Agent Scorecard information for a given folder. To access this page for a specified folder, select **Dashboard**, then select a folder name from the **Folder** drop-down. Then, select the Agent Scorecard application from the submenu.

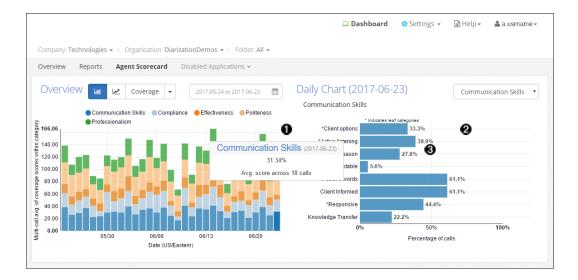

#### Figure 5.4. Examining Agent Performance

- Hover the pointer over parts of the graph to see agent scores for each category
- Category breakdowns show exactly where agents can improve
- Select a section of the graph to view lower-level categories for even more detailed insights

### Note

See the "V-Spark 3.5.0 Review and Analysis Guide" for detailed information about templated applications such as the Agent Scorecard application.

### 5.2.2. Examining Individual Agent Data

The **View** section at the bottom of the Agent Scorecard page (discussed in Section 5.2.1, "Examining Agent Performance") enables drilling down into detailed information about all of the Agents within a selected or default time period. Because it provides tabular information about each agent within that time period, the page shown in Figure 5.5, "Examining Individual Agent Performance" makes it extremely easy to compare agent performance and identify Agents that may need additional education.

| View Agents              | Ţ                     | 2016-09-01 to 20 | 16-09-30                  | 1           |                     |                | 0                        | • |
|--------------------------|-----------------------|------------------|---------------------------|-------------|---------------------|----------------|--------------------------|---|
| LEVEL 1<br>Effectiveness | T All                 | . 0              | )                         |             |                     | 0              | DATA<br>Hit/Miss Score   | T |
| Show 10 • e              | entries 🔺 Export Tabl | e as CSV         |                           |             | <b>(</b> )          | earch Agent ID |                          |   |
| Agent ID                 | • Overall 6           | Effectiveness    | Additional     assistance | 🔶 Call Back | Offer best solution | Gather Facts   | ♦ Sales<br>Effectiveness | Å |
| 001                      | 100.00                | 66.67            | 33.33                     | 33.33       | 33.33               | 66.67          | 66.67                    |   |
| 004                      | 100.00                | 25.00            | 25.00                     | 0.00        | 0.00                | 25.00          | 0.00                     |   |
| 006 🕖                    | 100.00                | 60.00            | 40.00                     | 20.00       | 0.00                | 60.00          | 20.00                    |   |
| 007                      | 100.00                | 100.00           | 0.00                      | 100.00      | 0.00                | 100.00         | 0.00                     |   |
| 009                      | 100.00                | 28.57            | 14.29                     | 0.00        | 0.00                | 14.29          | 0.00                     |   |
| 010                      | 100.00                | 100.00           | 0.00                      | 0.00        | 0.00                | 0.00           | 100.00                   |   |
| 011                      | 100.00                | 50.00            | 25.00                     | 0.00        | 0.00                | 37.50          | 12.50                    |   |
| 012                      | 100.00                | 33.33            | 33.33                     | 0.00        | 0.00                | 33.33          | 0.00                     |   |
| 015                      | 100.00                | 66.67            | 0.00                      | 0.00        | 0.00                | 66.67          | 0.00                     |   |
| 016 🔞                    | 100.00                | 66.67            | 0.00                      | 0.00        | 0.00                | 66.67          | 0.00                     |   |
| Overall (Avg.)           | 96.20                 | 71.96            | 32.58                     | 16.44       | 9.28                | 55.56          | 14.73                    |   |

### Figure 5.5. Examining Individual Agent Performance

- Select date range
- View the application categories and phrases
- Select application level and categories to view
- Select data to view
- Search for a specific agent ID
- An agent's overall score for all calls
- Select an agent ID to see all calls handled by that agent
- Average overall totals for all agents

### 5.2.3. Filtering Agent Data

The **View** section of the Agent Scorecard page (discussed in Section 5.2.1, "Examining Agent Performance") enables filtering the information about all of the Agents within a selected or default time period. These filters enable drilling down into multiple levels within characteristics such as Communication Skills, Compliance, and Effectiveness.

To display a page like the one shown in Figure 5.6, "Filtering Agent Data Files" select **Files** from the **View** drop-down.

| Vlew Files                                                                                                    | ▼ 2018-02-23 to 2018                                                                                                    | -03-22                                    | <b>**</b>                                                                                                    |                                         |                                                |                                                             |                                         |                                                 |                                                                         | 4                                                |
|----------------------------------------------------------------------------------------------------|----------------------------------------------------------------------------------------------------|-------------------------------------------|----------------------------------------------------------------------------------------------------|-----------------------------------------|------------------------------------------------|-------------------------------------------------------------|-----------------------------------------|-------------------------------------------------|-------------------------------------------------------------------------|--------------------------------------------------|
| Refresh search 😂                                                                                                    | Bookmarks 👻 Can                                                                                                    | cel variation                             | s                                                                                                    |                                         |                                                |                                                             |                                         |                                                 |                                                                         |                                                  |
| erm 1 Plain Reg                                                                                                    | Search Terms 🗸                                                                                                    |                                           |                                                                                                    |                                         |                                                |                                                             |                                         |                                                 |                                                                         | OR AND                                           |
| •                                                                                                    | EX N                                                                                                    |                                           |                                                                                                    |                                         |                                                |                                                             |                                         |                                                 | (14) Show/F                                                             | lide columns •                                   |
|                                                                                                    | Showing 1 to 10 of 2                                                                                                    | 0 entries                                 |                                                                                                    |                                         |                                                |                                                             | 📥 Exp                                   | oort (CSV)                                      | (,                                                                      |                                                  |
| Agent - All                                                                                                    | ▼ File Name                                                                                                    | Agent<br>ID                               | Time<br>(US/Eastern)                                                                                               | Duration                                | Silence     Time                               | Overtalk                                                    | •<br>Diarization                        | Agent<br>Clarity                                | Client<br>Clarity                                                       | Agent<br>Gender                                  |
| motion                                                                                                    | Call4508897.wav                                                                                                    | 0001                                      | 2018-03-21                                                                                                    | 0:13:56                                 | 34.49%                                         | 16.39%                                                      |                                         | 86.40%                                          | 80.72%                                                                  | Male                                             |
|                                                                                                    |                                                                                                    |                                           | 3:03:22 pm                                                                                                    |                                         |                                                |                                                             |                                         |                                                 |                                                                         |                                                  |
| Overall - All                                                                                                    |                                                                                                    | what's goir                               |                                                                                                    | 's no <b>good</b> oh, c                 | ikay, <b>gotcha</b> . yea                      | h. okay. i i <b>got</b> e                                   | <b>:ha</b> i'll tell you <b>i gotch</b> | a i'll tell you                                 | hat let's say, <b>gr</b>                                                | eat once again,                                  |
|                                                                                                    | (Agent) i don't know<br>AD<br>Call4541511.wav                                                                                                    | -                                         |                                                                                                    | 's no good oh, o<br>0:27:41             | ikay, gotcha. yea<br>25.74%                    | h. okay. i i goto<br>30.10%                                 | :ha i'll tell you i gotch               | a i'i teli you<br>87.31%                        | hat let's say, <b>gr</b><br>86.95%                                      | eat once again,<br>Male                          |
| Overall - All<br>agent Performance 2 2 OR AN                                                                                                    | (Agent) i don't know<br>Cali4541511.wav                                                                                                    | 0007                                      | ag on with ora, that<br>2018-03-20<br>3:03:30 pm                                                                   | 0:27:41                                 | 25.74%                                         | 30.10%                                                      |                                         | 87.31%                                          | 86.95%                                                                  | Male                                             |
| Overall     All       ugent Performance     Image: Communication Skills                                                                                                    | Agent] i don't know<br>Call4541511.wav<br>[Agent] name is jaso                                                                                                    | 0007<br>n, how can                        | ag on with ora, that<br>2018-03-20<br>3:03:30 pm                                                                   | 0:27:41                                 | 25.74%                                         | 30.10%                                                      | -                                       | 87.31%                                          | 86.95%                                                                  | Male                                             |
| Overall -     All       ugent Performance     Image: Communication Skills       +     G Communication Skills       -     Compliance                                                                                               | (Agent) i don't know<br>(Agent) i don't know<br>(Agent) name is jaso<br>Cali4541392.wav                                                                                                    | 0007<br>n, how can                        | <b>ig on</b> with ora, that<br>2018-03-20<br>3:03:30 pm<br><b>i help</b> you is jason,<br>2018-03-19<br>3:03:20 pm | 0:27:41<br>how can i help yc<br>0:07:07 | 25.74%                                         | 30.10%<br>on, <b>how can i he</b><br>41.18%                 | -                                       | 87.31%<br>d correct t,<br>85.21%                | 86.95%<br>well, i can <b>defir</b><br>82.79%                            | Male<br>nitely understar                         |
| overall -     All       gent Performance     Image: Communication Skills       -     Compliance       -     Compliance       -     Recording                                                                                      | [Agent] I don't know     [Agent] I don't know     Call4541511.wav     [Agent] name is jaso     Call4541392.wav     [Agent] hello, im del                                                                                                    | 0007<br>n, how can<br>0006<br>initely som | 2018-03-20<br>3:03:30 pm<br>i help you is jason,<br>2018-03-19<br>3:03:20 pm<br>y having t o basically             | 0:27:41<br>how can i help yc<br>0:07:07 | 25.74%<br>25.74%<br>28.23%<br>ight, what's d s | 30.10%<br>on, how can i he<br>41.18%<br>o basically if i ur |                                         | 87.31%<br>d correct t,<br>85.21%<br>you have th | 86.95%<br>well, I can <b>defir</b><br>82.79%<br>at <b>i'm trying</b> to | Male<br>itely understar<br>Male<br>press and h t |
| overall -     All       sgent Performance 2     OR AN       +     Communication Skills     High       -     Compliance     All       -     Compliance     All       -     Recording     All       -     City Verification     All | (Agent) - i don't know           (a)           (a)           (Agent) - i don't know           (A)           (A) <t< td=""><td>0007<br/>n, how can<br/>0006<br/>initely som</td><td><b>ig on</b> with ora, that<br/>2018-03-20<br/>3:03:30 pm<br/><b>i help</b> you is jason,<br/>2018-03-19<br/>3:03:20 pm</td><td>0:27:41<br/>how can i help yc<br/>0:07:07</td><td>25.74%</td><td>30.10%<br/>on, <b>how can i he</b><br/>41.18%</td><td></td><td>87.31%<br/>d correct t,<br/>85.21%</td><td>86.95%<br/>well, i can <b>defir</b><br/>82.79%</td><td>Male<br/>nitely understar</td></t<> | 0007<br>n, how can<br>0006<br>initely som | <b>ig on</b> with ora, that<br>2018-03-20<br>3:03:30 pm<br><b>i help</b> you is jason,<br>2018-03-19<br>3:03:20 pm | 0:27:41<br>how can i help yc<br>0:07:07 | 25.74%                                         | 30.10%<br>on, <b>how can i he</b><br>41.18%                 |                                         | 87.31%<br>d correct t,<br>85.21%                | 86.95%<br>well, i can <b>defir</b><br>82.79%                            | Male<br>nitely understar                         |

### **Figure 5.6. Filtering Agent Data Files**

- Search calls using text, filters, and bookmarked searches just like in the Dashboard Files View (see Section 5.1.1, "Dashboard Overview"
- Filter calls using individual or combined application categories

|   | 5 |   |  |
|---|---|---|--|
| ľ |   |   |  |
| Ľ |   | - |  |
|   |   | 1 |  |
| H |   | 5 |  |
|   | - |   |  |

### Note

See the "V-Spark 3.5.0 Review and Analysis Guide" for detailed information about the different views that are available for use when exploring Agent data.

# Chapter 6. Next Steps

Now you've seen the basics of how to access and use V-Spark. This is enough to get you started uploading audio, and viewing analyzed transcripts. Depending on your role in your company or organization, you will interact with V-Spark in different ways,

## 6.1. Reviewing Transcripts and Analysis Results

V-Spark provides a powerful yet intuitive interface for transcribed audio data. With V-Spark's speech analytics solution, you have a bird's eye view of overall statistics covering all your audio, and the ability to specialize those metrics. You can search for words or phrases in the database of transcriptions, and pull up any audio file and its transcription to follow the text as you listen. If you review the results of audio transcription and the V-Spark analysis of those transcripts, see the "V-Spark 3.5.0 Review and Analysis Guide" for detailed information.

## 6.2. Developing Analysis Applications

If you need a deeper understanding of how V-Spark voice analytics applications work, how they are constructed and customized, and how to interpret their results, see the "V-Spark 3.5.0 Application Development Guide".

## 6.3. Managing a V-Spark System

Tools for managing a V-Spark system are built into V-Spark itself. If your tasks in V-Spark involve creating new companies, organizations, folders, or user accounts; and monitoring and administrating the product environment, see the "*V-Spark 3.5.0 Management Guide*" for descriptions of the management tools and instructions for their use.

## 6.4. Using the REST API

If your interactions with V-Spark will be from the command line, through another application, or by designing an interface between another application and V-Spark, see "*Using the V-Spark 3.5.0 API*" for information about the calls, parameters, variables, and output formats that are available.